音楽再生 【音楽再生をする】

## **リストで選曲する**

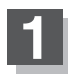

- **1** リスト内から聴きたい曲(トラック)を選び、タッチする。
	- 全曲リストから選ぶ場合
		- ① 聴きたい曲(トラック)を全曲リストから 選びタッチする。

※ アルバムリスト/アーティストリスト/再生中 リストが表示されている場合は 全曲 ボタン をタッチして、全曲リストを表示させてくだ さい。

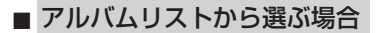

① アルバム リストボタンをタッチする。 :アルバムリストが表示されます。

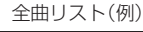

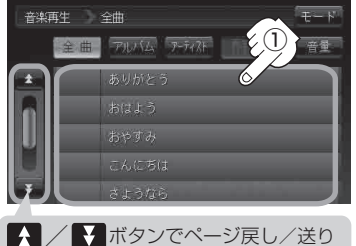

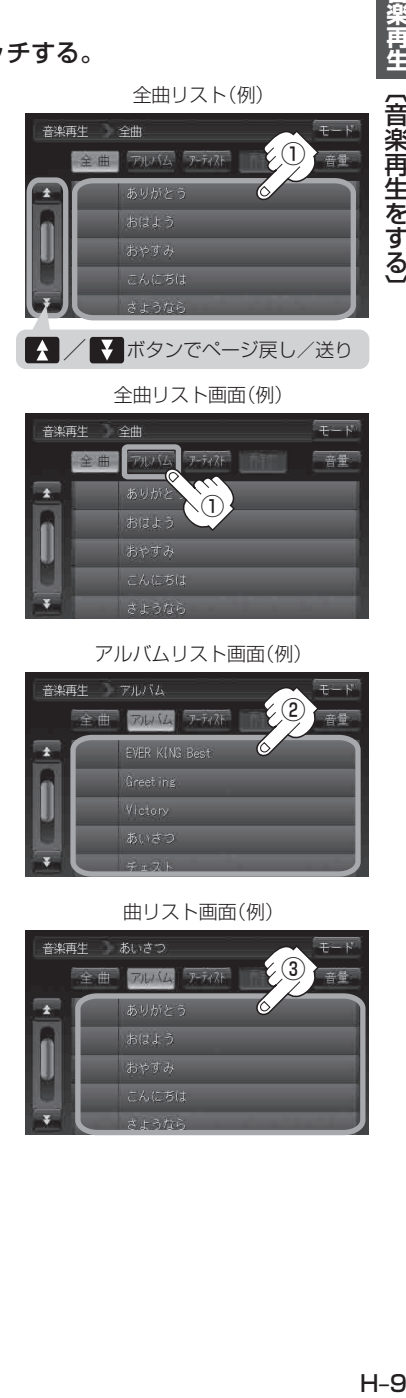

② アルバムリストから再生させたいアルバム を選びタッチする。

: アルバム内の曲リストが表示されます。

③ リストから再生させたい曲(トラック)を 選びタッチする。

: 選んだ曲(トラック)の再生が始まります。

アルバムリスト画面(例)

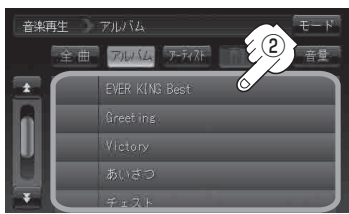

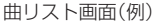

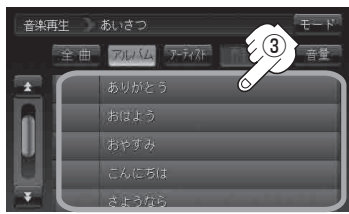